# PYTHON

## **08. Opakovanie**

Vypracovala: Ing. Eva Gabonayová Predmet: Informatika Vzdelávacia oblasť: Matematika a práca s informáciami Dátum spracovania: 7. 9. 2018

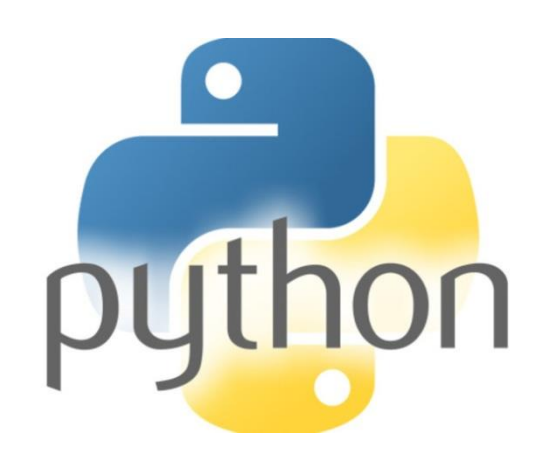

# Python

- 1991
- autor: Guido van Rossum holanďan
- lietajúci cirkus Monty Python
- freeware, open source
- rôzne platformy Linux, Windows, Mac
- požíva ho Cern, Google, Facebook, Youtube, ....

# Prečo Python?

- moderný programovací jazyk
- jednoduchá syntax
- dobra štruktúra
- ľahko čitateľný kód
- množstvo knižníc
- nepísanie typu premennej pri jej vytváraní
- objektové programovanie

# Čo je hlavným cieľom?

• Naučiť sa programovať v jazyku Python.

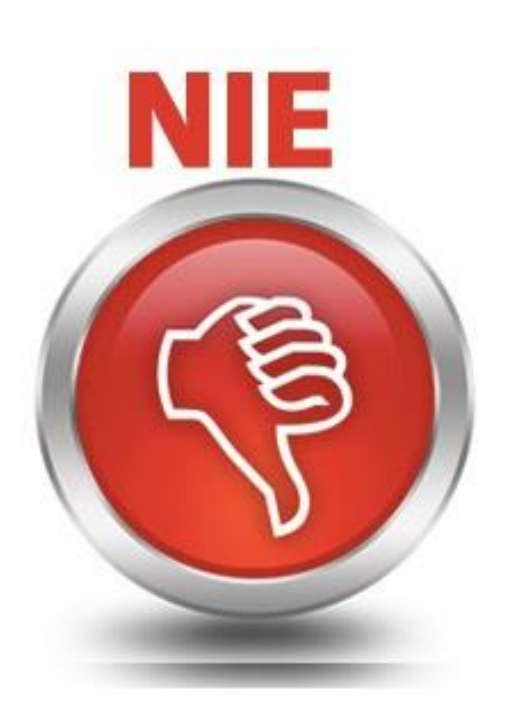

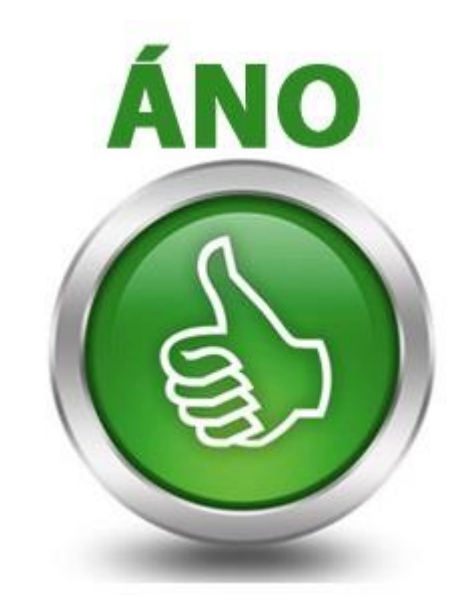

• Ovládať základné stratégie pri riešení úloh.

## Aké stratégie rozvíjame?

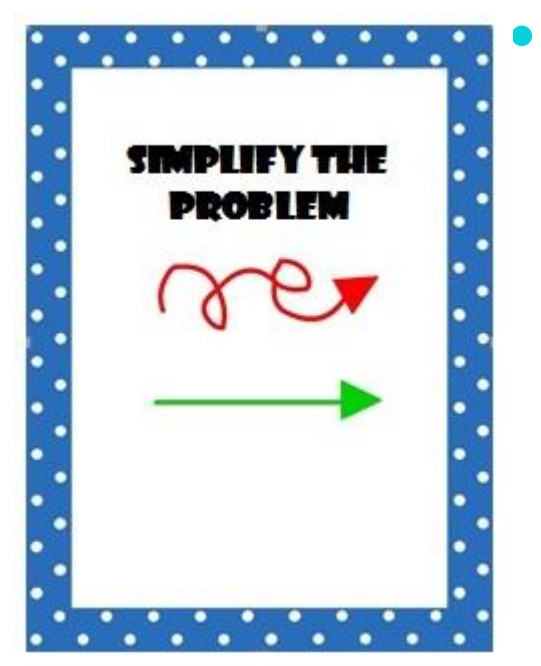

• **dekompozícia** - rozloženie problému na podproblémy

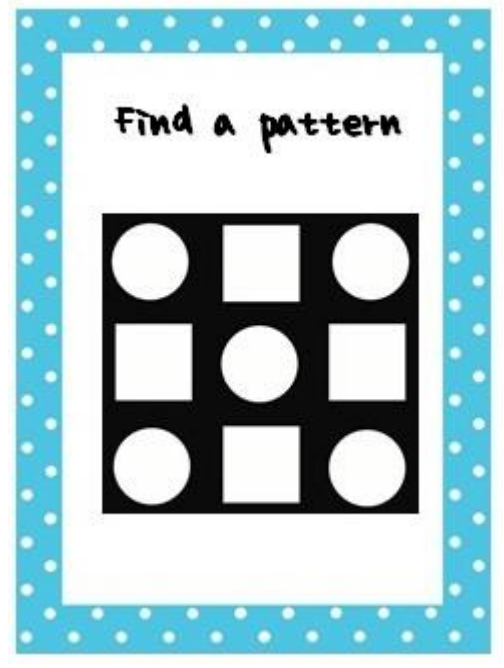

• nájdenie **vzoru** - to, čo sa opakuje

## Prostredie IDLE Python

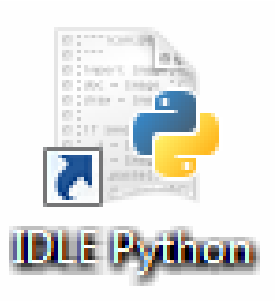

- **I**ntegrated **D**eve**L**opment **E**nvironment
- **I**ntegrated **D**evelopment **L**earning **E**nvironment
- Integrované vývojové prostredie
	- programy navrhovať, písať, upravovať, vyvíjať
	- kompilovať
	- testovať, ladiť

## Spustenie IDLE Python

Shell – **režim príkazový riadok**

Nový súbor – **programovací režim**

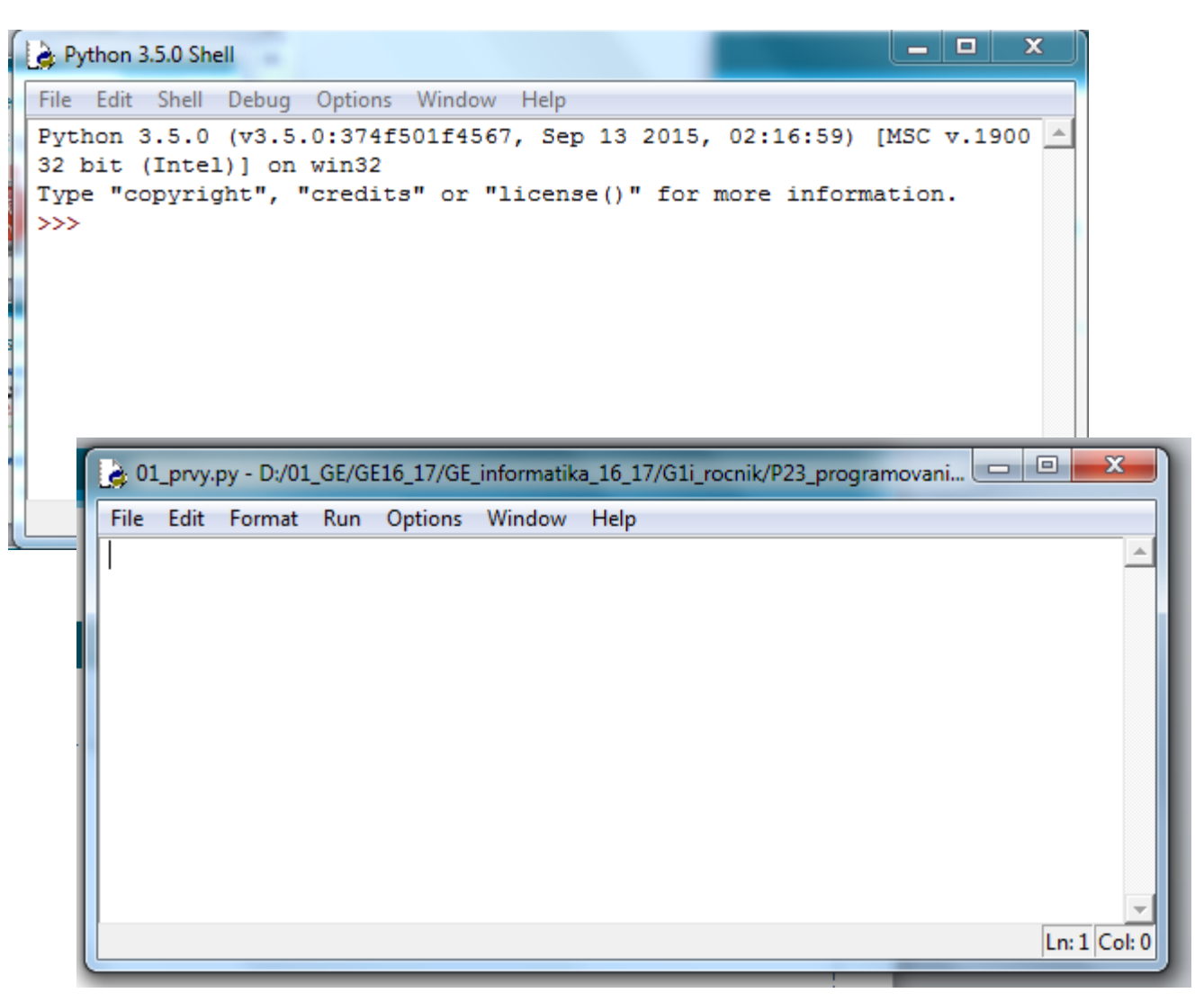

#### Modul na vytváranie grafických aplikácií

• Modul na prácu s grafickou plochou – kreslenie na plátno

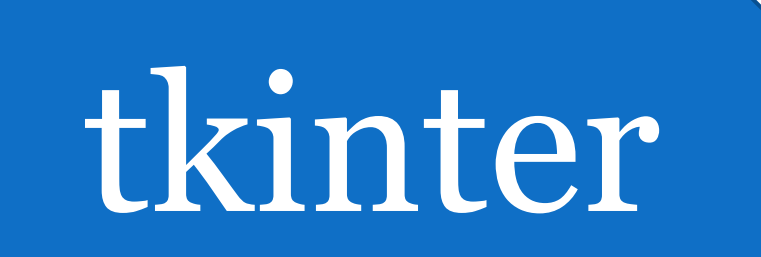

• Zápis

**import tkinter**

### V programovacom režime

```
import tkinter
canvas = tkinter.Canvas()
canvas.pack()
```
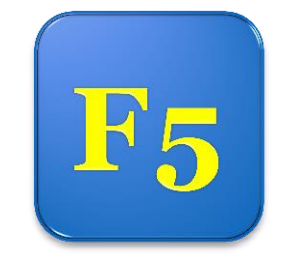

- 1. importuje modul pre prácu s grafikou
- 2. vytvorí grafické plátno, na ktoré budeme kresliť
- 3. zabezpečí zobrazenie nového okna aj s grafickou plochou

#### Zmena farby a veľkosti grafického **Re** plátna

**import tkinter canvas = tkinter.Canvas(bg=**  '**white**', **width = 800, height = 600) canvas.pack()**

## Komentár

- Poznámky programátora
- Časť programu, ktorá sa nemá vykonať

#### **# hrubšia červená čiara canvas.create\_line(10,100,200,100 , width=5, fill=**  '**red**'**)**

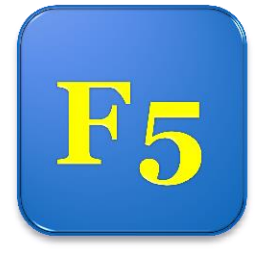

## Súradnicová sústava

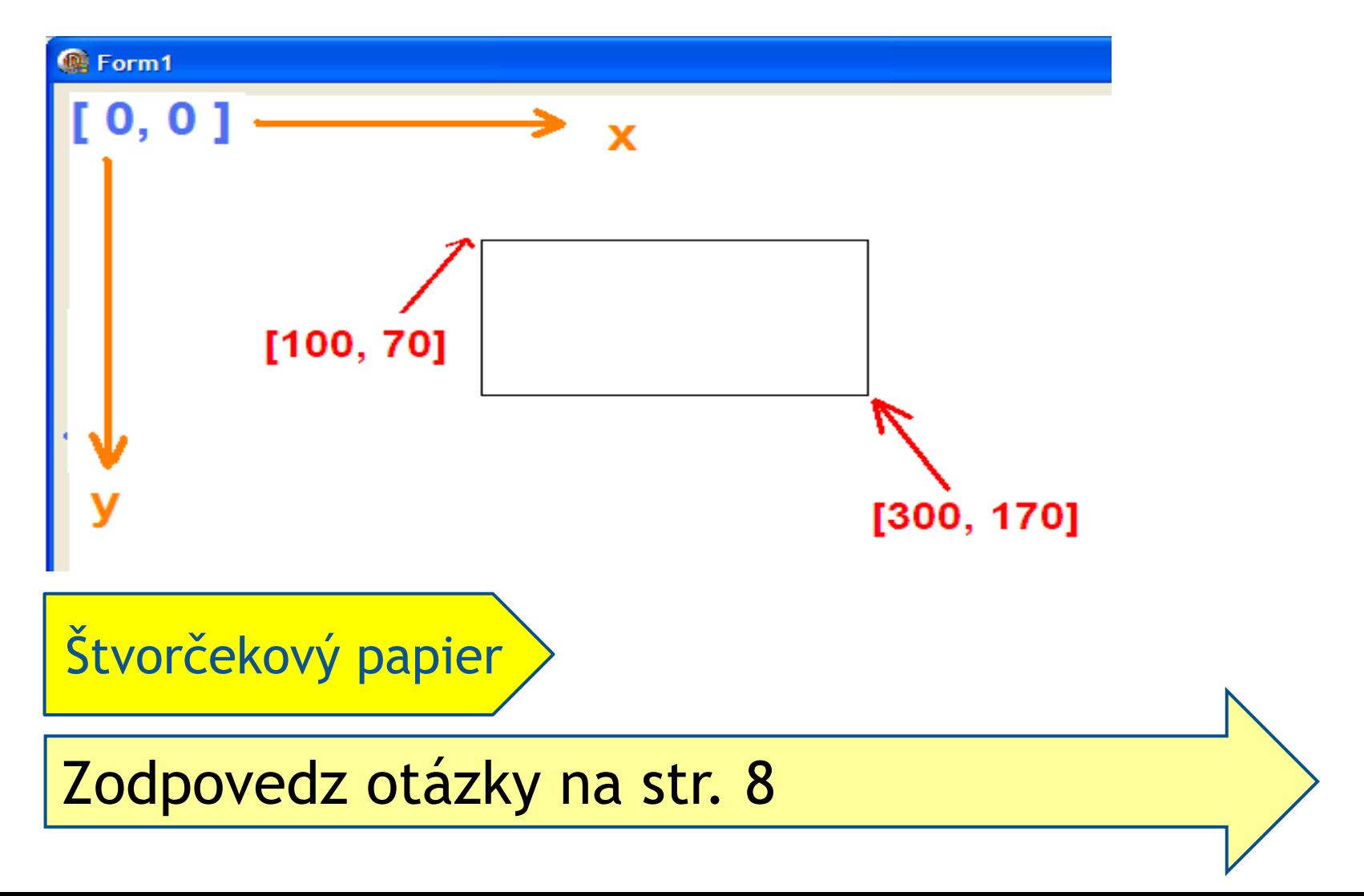

#### Kreslenie

**canvas.create\_line(10,100,200,100) canvas.create\_rectangle(100,70,300,170) canvas.create\_oval(100,50,200,100) canvas.create\_text(100,70,text =**  '**Ahoj**'**)**

#### **Text**

- font typ, veľkosť, rez písma
- fill farba výplne písma
- angle otáčanie písma v protismere hodinových ručičiek

**canvas.create\_text(150,150, text=**  '**Python**', **font=** '**Arial 50 bold**' **, fill=**  '**red**' **, angle=90 )**

## Náhodné čísla

 **import random**

• importuje modul na prácu s náhodnými číslami

- ten obsahuje niekoľko užitočných funkcií:
	- **random.randint()**
	- **random.randrange()**
	- **random.choice()**

#### Príkazy

**import random random.randrange(2) random.randrange(5,8) random.randrange(10,30,5)**

- $<$  0, 2) 0, 1
- $\bullet$  <5, 8) 5, 6, 7
- $\bullet$  <10, 30, 5) 10, 15, 20, 25

## Príkazy

**import random random.choice()**

- funkcia má **jeden** parameter: ľubovoľnú postupnosť hodnôt
- vyberie náhodnú hodnotu z tejto postupnosti
- napr. fill=**random.choice**( **('red', 'blue', '#aaff00')** )

## **Opakovanie**

• Vyskúšajte generovať náhodné čísla v príkazovom režime (Shell)

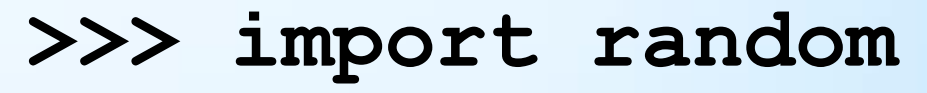

- **>>> random.randint(10,20)**
- **>>> random.randrange(2)**
- **>>> random.randrange(5,8)**
- **>>> random.randrange(10,30,5)**

## Premenné

• Premenné v programovaní sú nejaké **vyhradené časti pamäte počítača**, ktoré **pomenujeme** a môžeme si v nich **uchovávať** rôzne hodnoty.

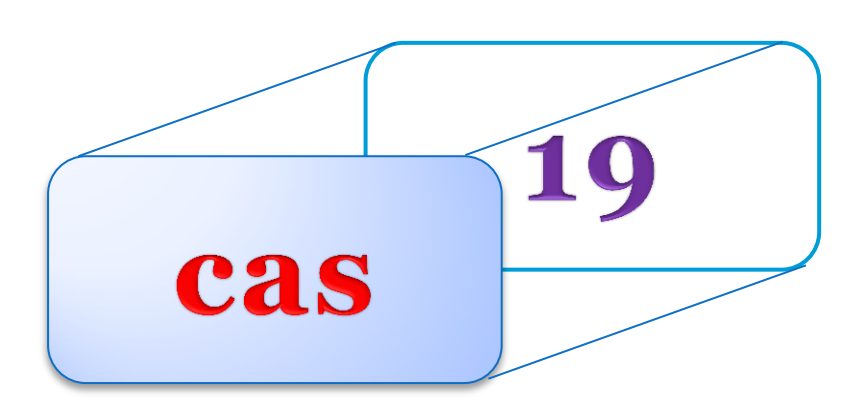

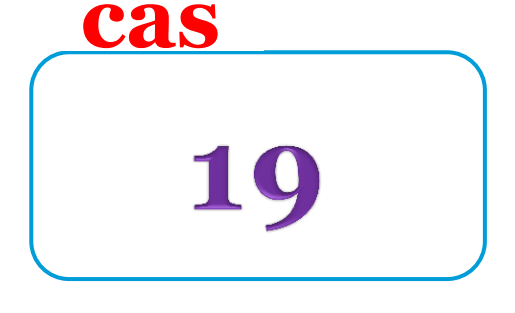

- do premennej vieme **zapisovať** hodnotu,
- tá sa v premennej **uchováva**,
- a z premennej vieme hodnotu **prečítať**

#### Vytvorenie premennej

- Premenná sa vytvorí **priraďovacím príkazom =**
- **meno\_premennej = hodnota**

**cas = random.randint(10,23)**

• tento zápis znamená, že do premennej **cas** sa má priradiť zadaná **hodnota** náhodne vygenerovaná z intervalu **<10, 23 >**

#### Meno premennej

- môže obsahovať písmená, číslice a znak podčiarkovník
- pozor na to, že v Pythone sa rozlišujú malé a veľké písmená
- musí sa líšiť od Pythonovských príkazov, tzv. rezervovaných slov (napr. import, random, …)
- v Pythone majú programátori dohodu, že na mená premenných sa používajú len malé písmená
- používajte čo najvhodnejšie mená premenných

## Ukážky

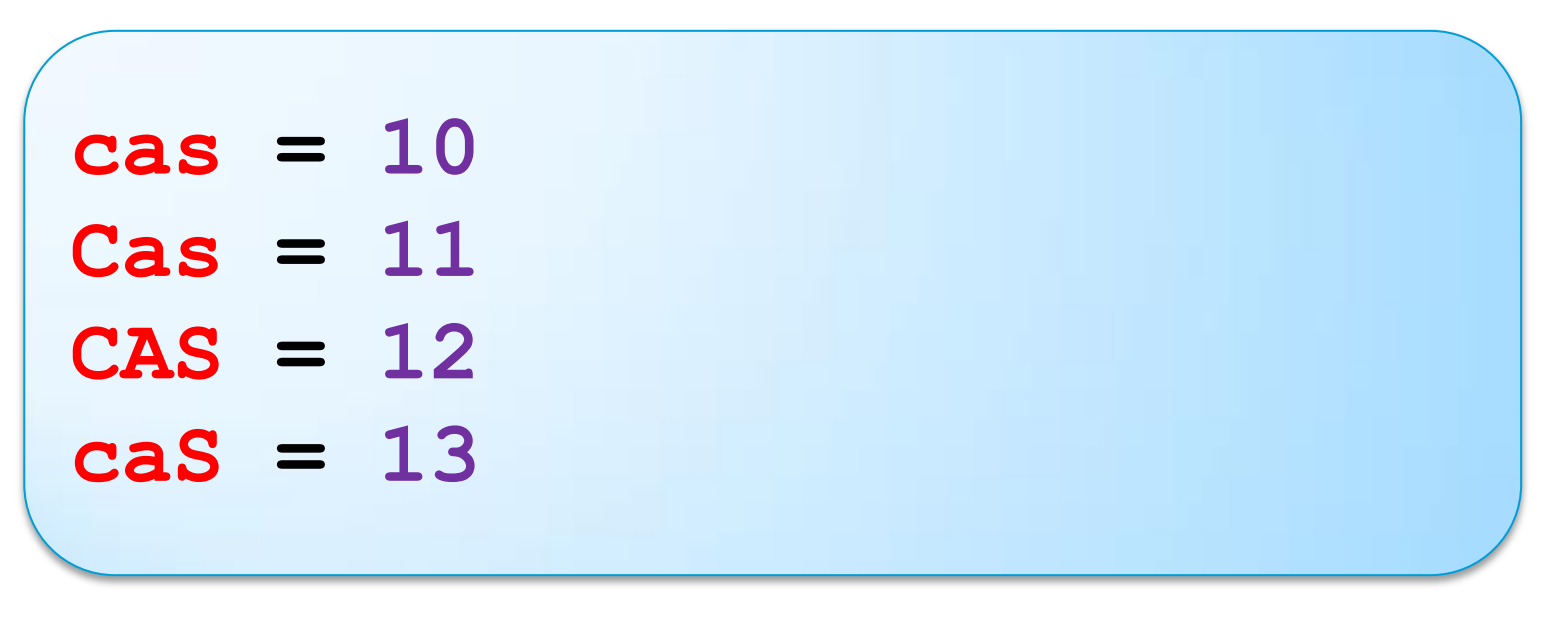

• POZOR - Všetky tieto premenné sú rôzne • Preto používajte len malé písmená

#### Ukážka

 $x =$  random.randrange (200) **y = random.randrange(200) velkost = random.randint(30, 100) farba = random.choice(('red', 'yellow', 'blue')) canvas.create\_rectangle(x, y, x+velkost, y+velkost, fill=farba)**

## Print()

• Príkaz na vypísanie hodnoty premennej do okna shell

```
print ('Dĺžka čiary:')
print (dlzka)
print ('Hrúbka čiary:')
print (hrubka)
```
#### Print s viacerými parametrami

• Príkaz na vypísanie hodnoty premennej do okna shell

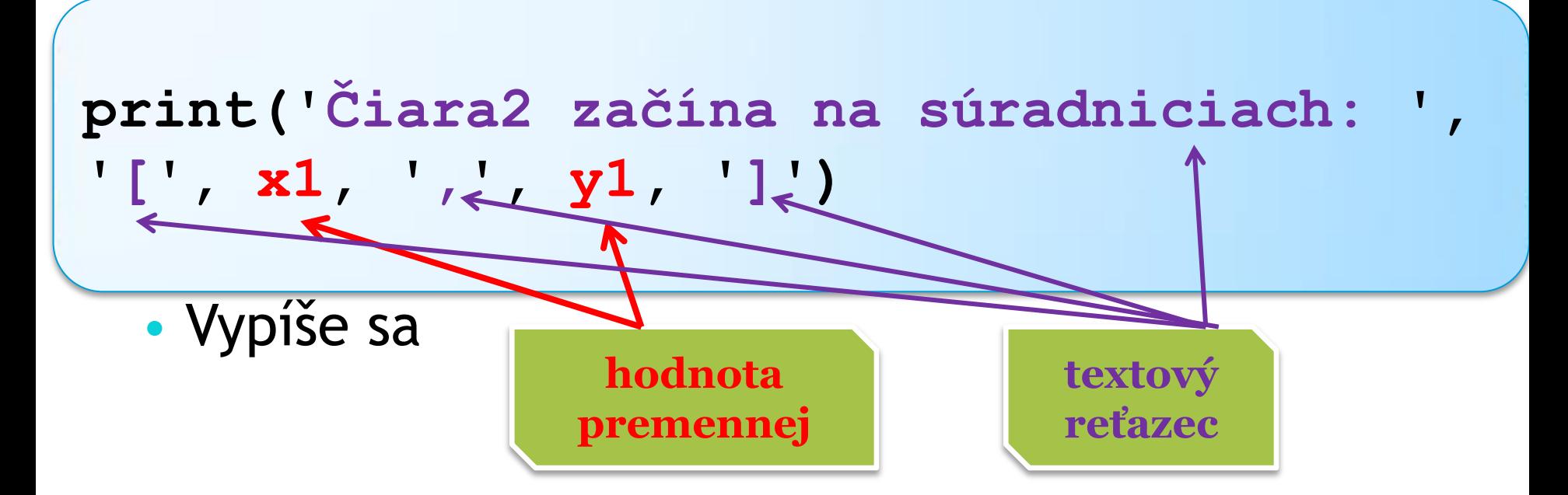

#### Kreslenie obrázkov na náhodnom mieste

- Absolútna pozícia konkrétne čísla
- Relatívna pozícia základný bod [x, y ]
	- Všetky súradnice sa určia relatívne od základného bodu
	- Zovšeobecnenie riešenia

## Úloha

Vytvorte program, ktorý nakreslí lampu na absolútnom mieste (relatívnom mieste).

- Nad lampou je text: Moja vysnívaná lampa
- stojan lampy je modrý,
- žiarovka je žltá,
- tienidlo lampy je červené,
- na podstave lampy je tlačidlo, ktorým sa ovláda intenzita svetla. Tlačidlo je zelené a jeho výška je náhodná v intervale <10; 40> pixelov,
- v programe použite komentáre.

Moja vysnívaná lampa

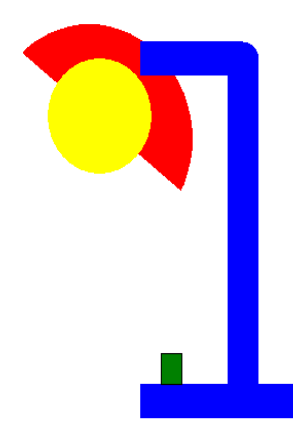

## Zdroje:

- e-učebnica: Peter Kučera: **[Programujeme v](http://www.programujemevpythone.sk/)  [Pythone](http://www.programujemevpythone.sk/)**, učebnica informatiky pre SŠ
- [www.python.org](http://www.python.org/)
- [Python](http://input.sk/python2017/)
- [Interaktivny](https://www.umimeprogramovat.cz/programovani-v-pythonu) [Python](https://www.umimeprogramovat.cz/programovani-v-pythonu)

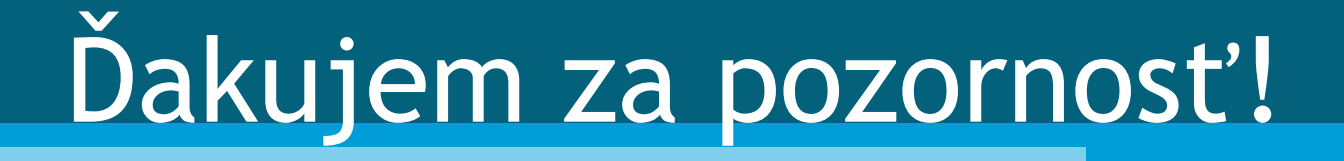